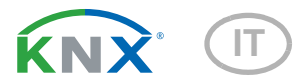

# KNX L Sensore di luminosità

Numero dell'articolo 70119

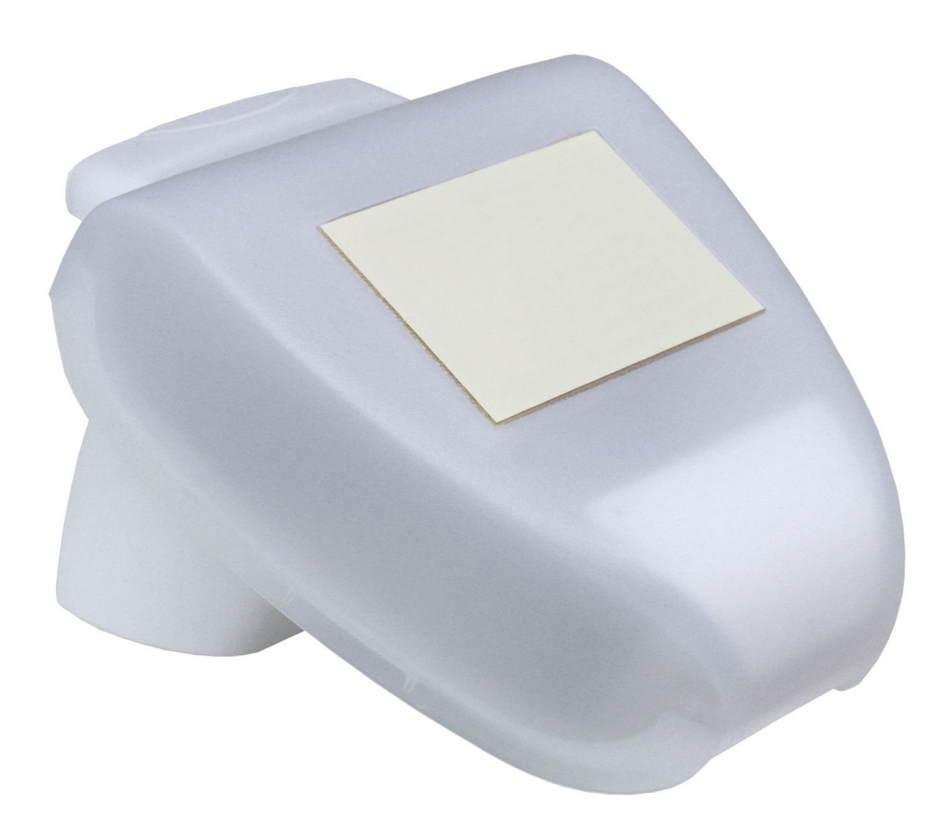

# elsner

Manuale

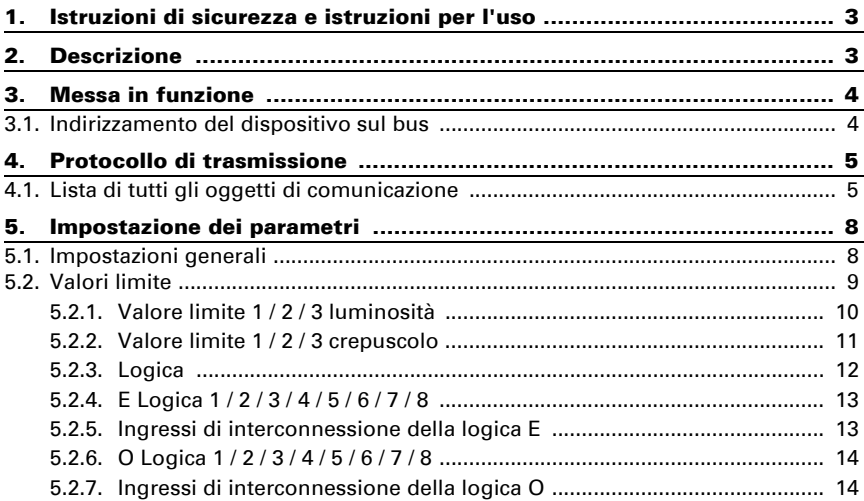

Il presente manuale d'uso è soggetto a modifiche e verrà adattato alle nuove versioni del software. La versione della revisione (versione software e data) si trova a piè di pagina del sommario.

Se si dispone di un dispositivo con una versione più recente del software, si prega di consultare www.elsner-elektronik.de nell'area menù "Service", o una versione del manuale d'uso più recente disponibile.

### Leggenda dei simboli usati nel presente manuale

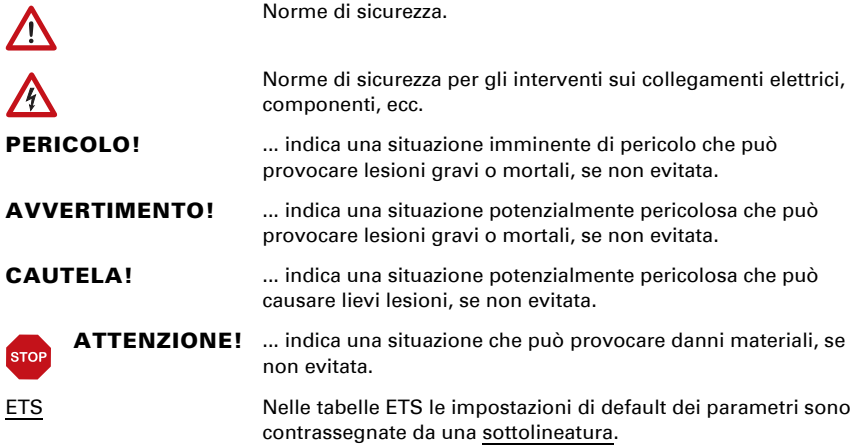

# <span id="page-4-0"></span>1. Istruzioni di sicurezza e istruzioni per l'uso

L'installazione, le verifiche, la messa in funzione e la correzione di errori del dispositivo, possono essere eseguite solo da elettricisti qualificati.

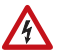

 $\tilde{H}$ 

#### CAUTELA! Tensione elettrica!

• Ispezionare gli apparecchi per verificare che non siano danneggiati prima dell'installazione. Mettere in funzione solo apparecchi non danneggiati.

• Rispettare le direttive, le norme e le disposizioni vigenti a livello locale per l'installazione elettrica.

• Mettere immediatamente fuori servizio l'apparecchio o il sistema e assicurarlo contro l'accensione involontaria se non è più garantito un funzionamento sicuro.

Utilizzare l'apparecchio esclusivamente per l'automazione degli edifici e osservare le istruzioni per l'uso. L'uso improprio, le modifiche al dispositivo o l'inosservanza delle istruzioni per l'uso invalideranno qualsiasi diritto di garanzia.

Mettere in funzione l'apparecchio solo come installazione fissa, cioè solo in stato montato e dopo il completamento di tutti i lavori di installazione e messa in funzione e solo nell'ambiente previsto a tale scopo.

La società Elsner Elektronik non risponde di eventuali modifiche o aggiornamenti normativi, successivi alla pubblicazione del presente manuale operativo.

Le informazioni sull'installazione, la manutenzione, lo smaltimento, la fornitura e i dati tecnici si trovano nelle avvertenze per l'installazione.

# <span id="page-4-1"></span>2. Descrizione

Il Sensore di luminosità KNX L misura l'intensità luminosa e trasmette il relativo valore al sistema KNX. Sono a disposizione sei uscite di comando con le soglie impostabili nonché le porte logiche AND e OR aggiuntive. Il sistema dei sensori, l'elettronica di valutazione ed i dispositivi elettronici di accoppiamento bus sono situati all'interno del compatto alloggiamento.

#### *Funzioni:*

- Rilevazione di luminosità: L'attuale intensità luminosa è rilevata da un sensore
- 3 valori limite per crepuscolo (fino a 1000 Lux), 3 per luce naturale (1-99 kLux), impostabili per parametri o mediante oggetti di comunicazione
- 8 porte logiche AND e 8 porte logiche OR con 4 ingressi ciascuna. Le azioni di comando stesse, nonché gli 8 ingressi logici (in forma di oggetti di comunicazione) possono essere usati come ingressi per le porte logiche. L'uscita di ogni porta può essere configurata come 1 bit oppure come 2 x 8 bit.

# <span id="page-5-0"></span>3. Messa in funzione

Impostazione delle funzioni bus tramite il software KNX ETS. Il file di prodotto è a disposizione per il download sulle pagine internet della Elsner Elektronik, sotto l'indirizzo www.elsner-elektronik.de, nella sezione di "Servizio".

In seguito all'inserimento della tensione di bus, l'apparecchio sarà per alcuni secondi in fase di inizializzazione. Durante questo intervallo tramite il bus non potrà essere ricevuto od inviato alcun dato.

## <span id="page-5-1"></span>3.1. Indirizzamento del dispositivo sul bus

L'apparecchio viene fornito con l'indirizzo individuale 15.15.255. Questo può essere cambiato tramite l'ETS. C'è un pulsante e un LED di controllo sulla scheda all'interno dell'alloggiamento per questo scopo.

# <span id="page-6-0"></span>4. Protocollo di trasmissione

#### *Unità:*

*Luminosità in Lux*

### <span id="page-6-1"></span>4.1. Lista di tutti gli oggetti di comunicazione

#### *Tipi EIS:*

- *1 Commutazione 1/0*
- *5 Valore a virgola mobile*
- *6 Valore a 8 bit*

#### *Abbreviazioni Segnalatori:*

- *C Comunicazione*
- *L Lettura*
- *S Scrittura*
- *T Trasmissione*

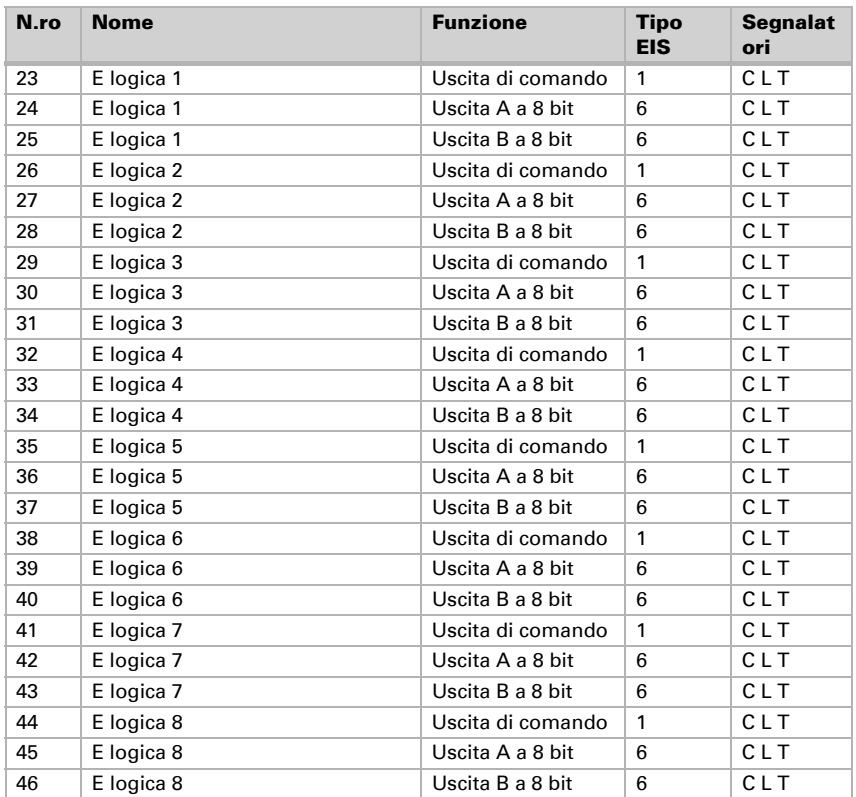

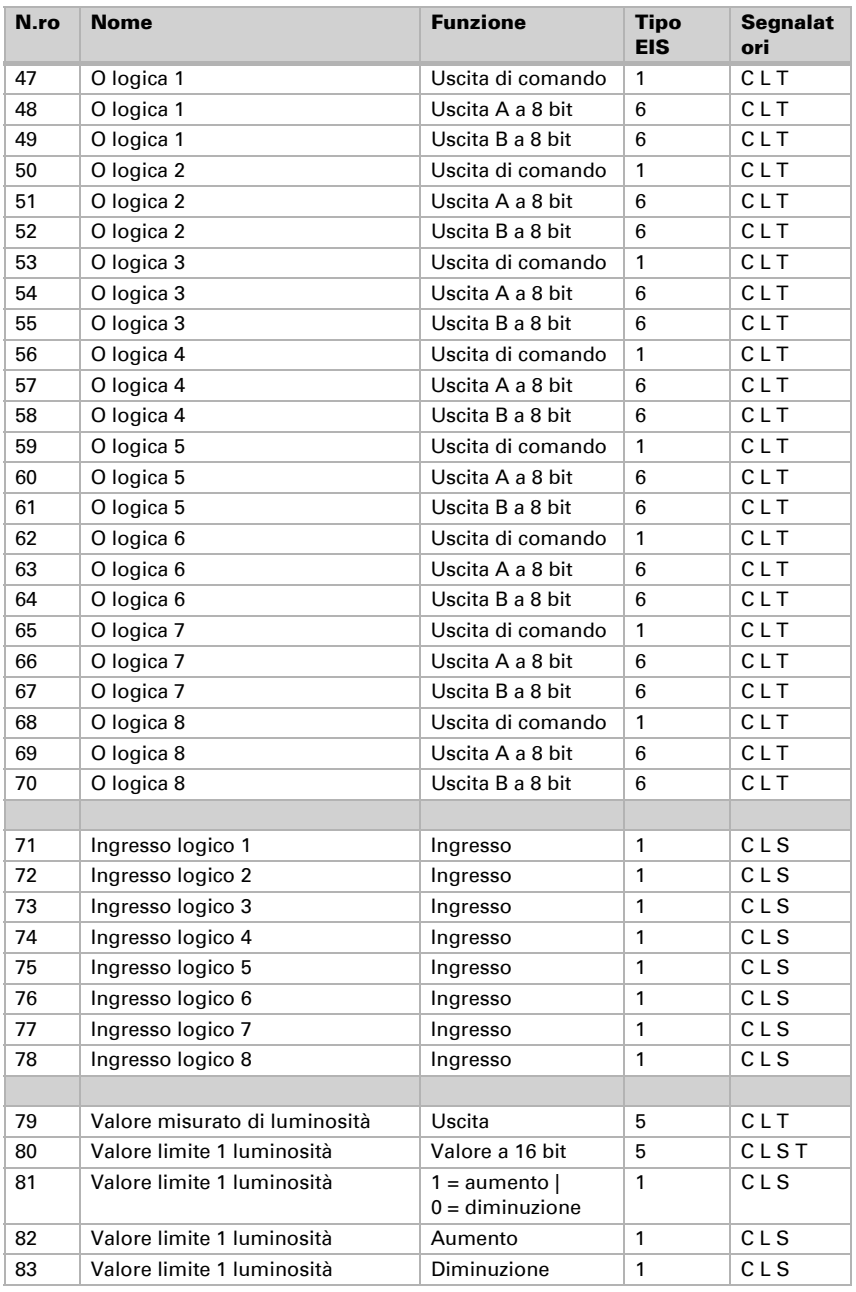

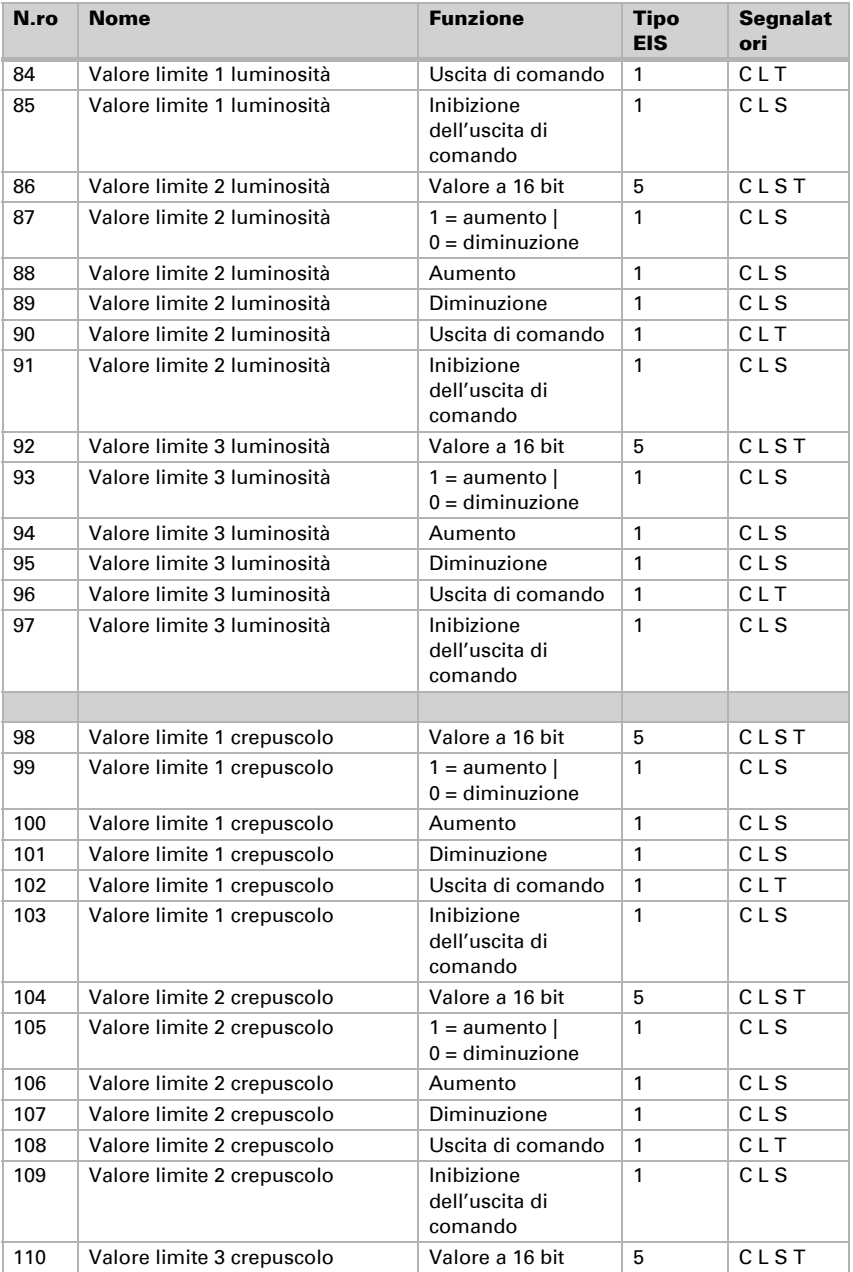

![](_page_9_Picture_92.jpeg)

# <span id="page-9-0"></span>5. Impostazione dei parametri

## <span id="page-9-1"></span>5.1. Impostazioni generali

![](_page_9_Picture_93.jpeg)

![](_page_9_Picture_94.jpeg)

![](_page_10_Picture_71.jpeg)

# <span id="page-10-0"></span>5.2. Valori limite

![](_page_10_Picture_72.jpeg)

#### *Luminosità*

![](_page_10_Picture_73.jpeg)

#### *Crepuscolo*

![](_page_10_Picture_74.jpeg)

![](_page_11_Picture_166.jpeg)

### <span id="page-11-0"></span>5.2.1. Valore limite 1 / 2 / 3 luminosità

#### *Valore limite*

![](_page_11_Picture_167.jpeg)

#### *Se è stato selezionato "Default del valore limite per parametro":*

![](_page_11_Picture_168.jpeg)

#### *Se è stato selezionato "Default del valore limite per oggetto di comunicazione":*

![](_page_11_Picture_169.jpeg)

#### *Uscita di comando*

![](_page_11_Picture_170.jpeg)

![](_page_12_Picture_151.jpeg)

#### *Inibizione*

La sezione "Inibizione" appare solo se è stata selezionata l'opzione "Uscita di comando invia con modifica".

Utilizzare inibizione dell'uscita di comando Sì · No

Se viene utilizzata l'inibizione dell'uscita di comando:

![](_page_12_Picture_152.jpeg)

### <span id="page-12-0"></span>5.2.2. Valore limite 1 / 2 / 3 crepuscolo

#### *Valore limite*

![](_page_12_Picture_153.jpeg)

#### *Se è stato selezionato "Default del valore limite per parametro":*

![](_page_12_Picture_154.jpeg)

![](_page_13_Picture_168.jpeg)

#### *Se è stato selezionato "Default del valore limite per oggetto di comunicazione":*

#### *Uscita di comando*

Vedi uscita di comando "Valore limite 1 / 2 / 3 luminosità".

#### *Inibizione*

La sezione "Inibizione" appare solo se è stata selezionata l'opzione "Uscita di comando invia con modifica".

Vedi inibizione "Valore limite 1 / 2 / 3 luminosità".

### <span id="page-13-0"></span>5.2.3. Logica

![](_page_13_Picture_169.jpeg)

#### *E Logica*

![](_page_13_Picture_170.jpeg)

#### *O Logica*

![](_page_13_Picture_171.jpeg)

![](_page_14_Picture_165.jpeg)

### <span id="page-14-0"></span>5.2.4. E Logica 1 / 2 / 3 / 4 / 5 / 6 / 7 / 8

#### *Uscita logica trasmette "un oggetto a 1 bit":*

![](_page_14_Picture_166.jpeg)

#### *Uscita logica trasmette "due oggetti a 8 bit":*

![](_page_14_Picture_167.jpeg)

### <span id="page-14-1"></span>5.2.5. Ingressi di interconnessione della logica E

Non utilizzare

Valore limite 1 crepuscolo Valore limite 1 crepuscolo invertito Valore limite 2 crepuscolo Valore limite 2 crepuscolo invertito Valore limite 3 crepuscolo Valore limite 3 crepuscolo invertito Valore limite 1 luminosità Valore limite 1 luminosità invertito Valore limite 2 luminosità Valore limite 2 luminosità invertito Valore limite 3 luminosità Valore limite 3 luminosità invertito Oggetto di comunicazione ingresso logico 1 Oggetto di comunicazione ingresso logico 1 invertito Oggetto di comunicazione ingresso logico 2 Oggetto di comunicazione ingresso logico 2 invertito Oggetto di comunicazione ingresso logico 3 Oggetto di comunicazione ingresso logico 3 invertito Oggetto di comunicazione ingresso logico 4 Oggetto di comunicazione ingresso logico 4 invertito Oggetto di comunicazione ingresso logico 5 Oggetto di comunicazione ingresso logico 5 invertito Oggetto di comunicazione ingresso logico 6 Oggetto di comunicazione ingresso logico 6 invertito Oggetto di comunicazione ingresso logico 7 Oggetto di comunicazione ingresso logico 7 invertito Oggetto di comunicazione ingresso logico 8 Oggetto di comunicazione ingresso logico 8 invertito

### <span id="page-15-0"></span>5.2.6. O Logica 1 / 2 / 3 / 4 / 5 / 6 / 7 / 8

![](_page_15_Picture_142.jpeg)

Per gli operatori logici AND e OR sono a disposizione le stesse opzioni d'impostazione.

### <span id="page-15-1"></span>5.2.7. Ingressi di interconnessione della logica O

Gli ingressi di interconnessione della logica OR corrispondono a quelli della logica E. La logica O dispone inoltre degli seguenti ingressi supplementari:

E Logica uscita 1 E Logica uscita 1 invertita E Logica uscita 2

E Logica uscita 2 invertita E Logica uscita 3 E Logica uscita 3 invertita E Logica uscita 4 E Logica uscita 4 invertita E Logica uscita 5 E Logica uscita 5 invertita E Logica uscita 6 E Logica uscita 6 invertita E Logica uscita 7 E Logica uscita 7 invertita E Logica uscita 8 E Logica uscita 8 invertita

### Domande sul prodotto?

#### Potete raggiungere il servizio tecnico di Elsner Elektronik sotto Tel. +49 (0) 70 33 / 30 945-250 o service@elsner-elektronik.de

Abbiamo bisogno delle seguenti informazioni per elaborare la sua richiesta di servizio:

- Tipo di apparecchio (nome del modello o numero di articolo)
- Descrizione del problema
- Numero di serie o versione del software
- Fonte di fornitura (rivenditore/installatore che ha acquistato il dispositivo da Elsner Elektronik)

Per domande sulle funzioni KNX:

- Versione dell'applicazione del dispositivo
- Versione ETS utilizzata per il progetto

#### Elsner Elektronik GmbH Tecnica di automazione e controllo

![](_page_17_Picture_11.jpeg)

Sohlengrund 16<br>75395 Ostelsheim

75395 Ostelsheim Tel. +49 (0) 70 33 / 30 945-0 info@elsner-elektronik.de Fax +49 (0) 70 33 / 30 945-20 www.elsner-elektronik.de